Um ein bereits verliehenes Dokument zu reservieren...

Schritt 1: Gehen Sie zu unserem online Katalog (https://yaounde.bibliothek.goethe.de/) und loggen Sie sich in Ihr MeinGoethe-Konto ein.

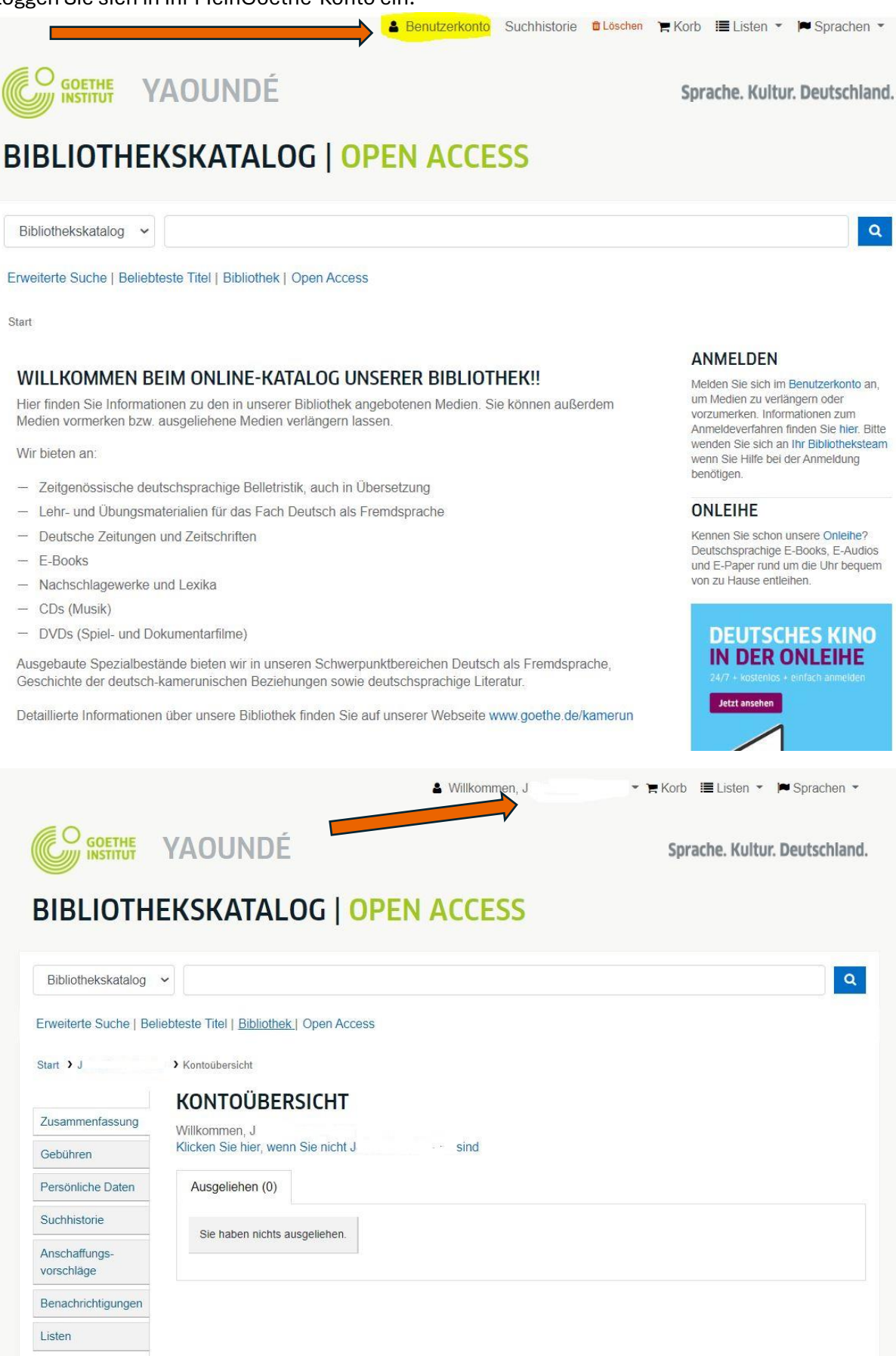

Schritt 2: Text in die Suchmaschine eingeben.

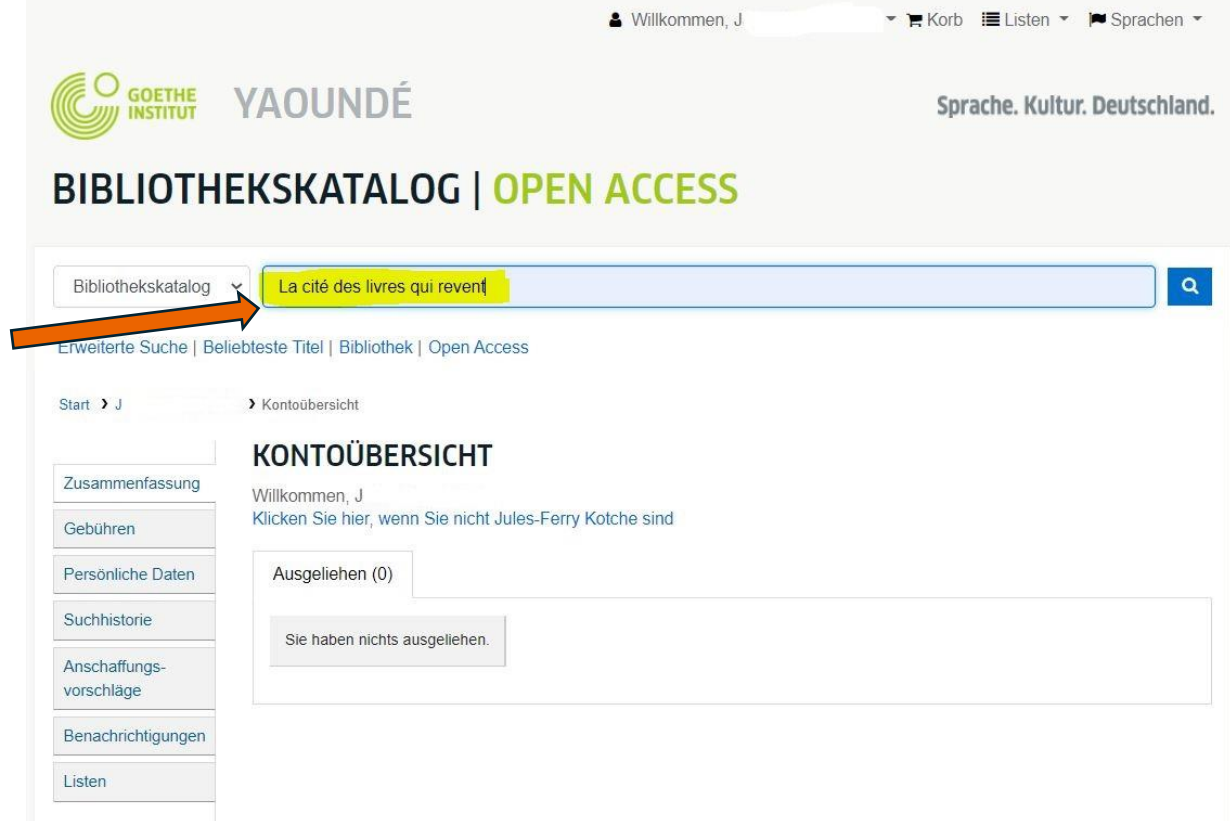

Schritt 3: Überprüfen Sie, ob das Dokument ausgeliehen ist und klicken Sie auf "vormerken".

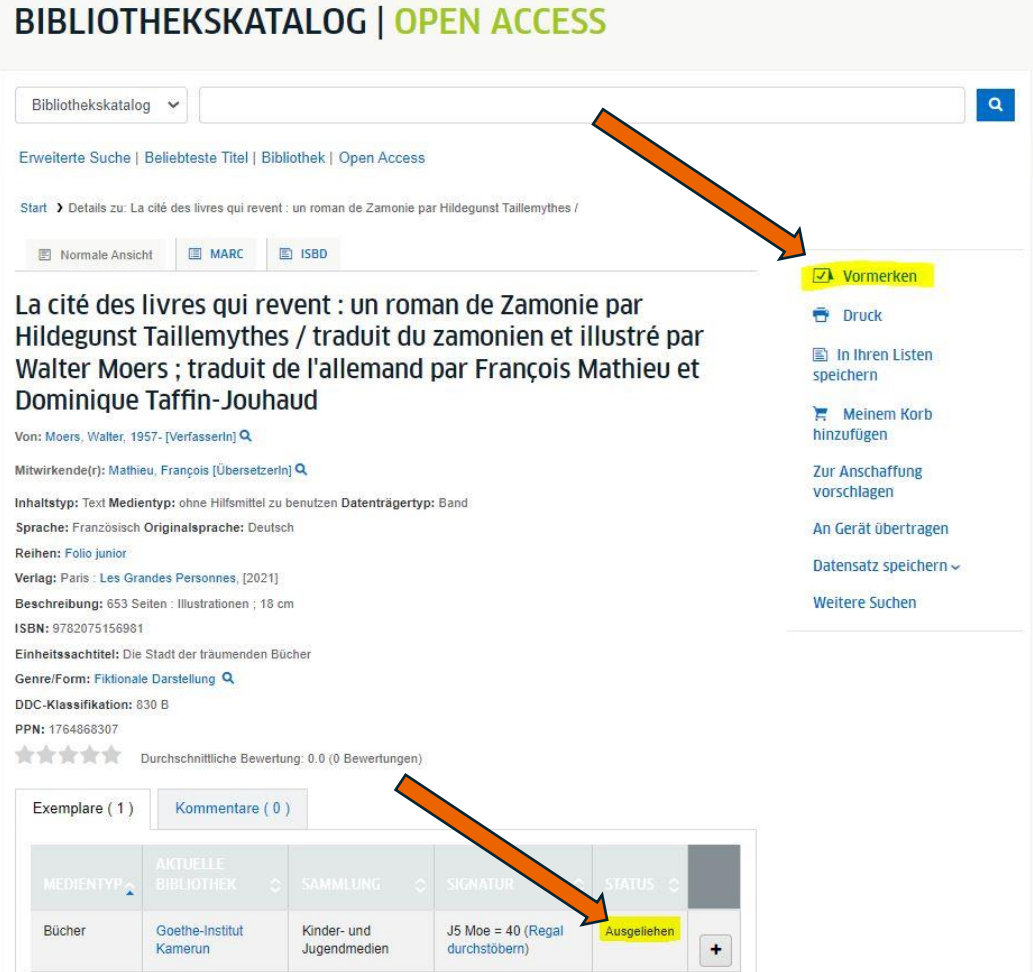

Anschaffungsvorschläge

Listen

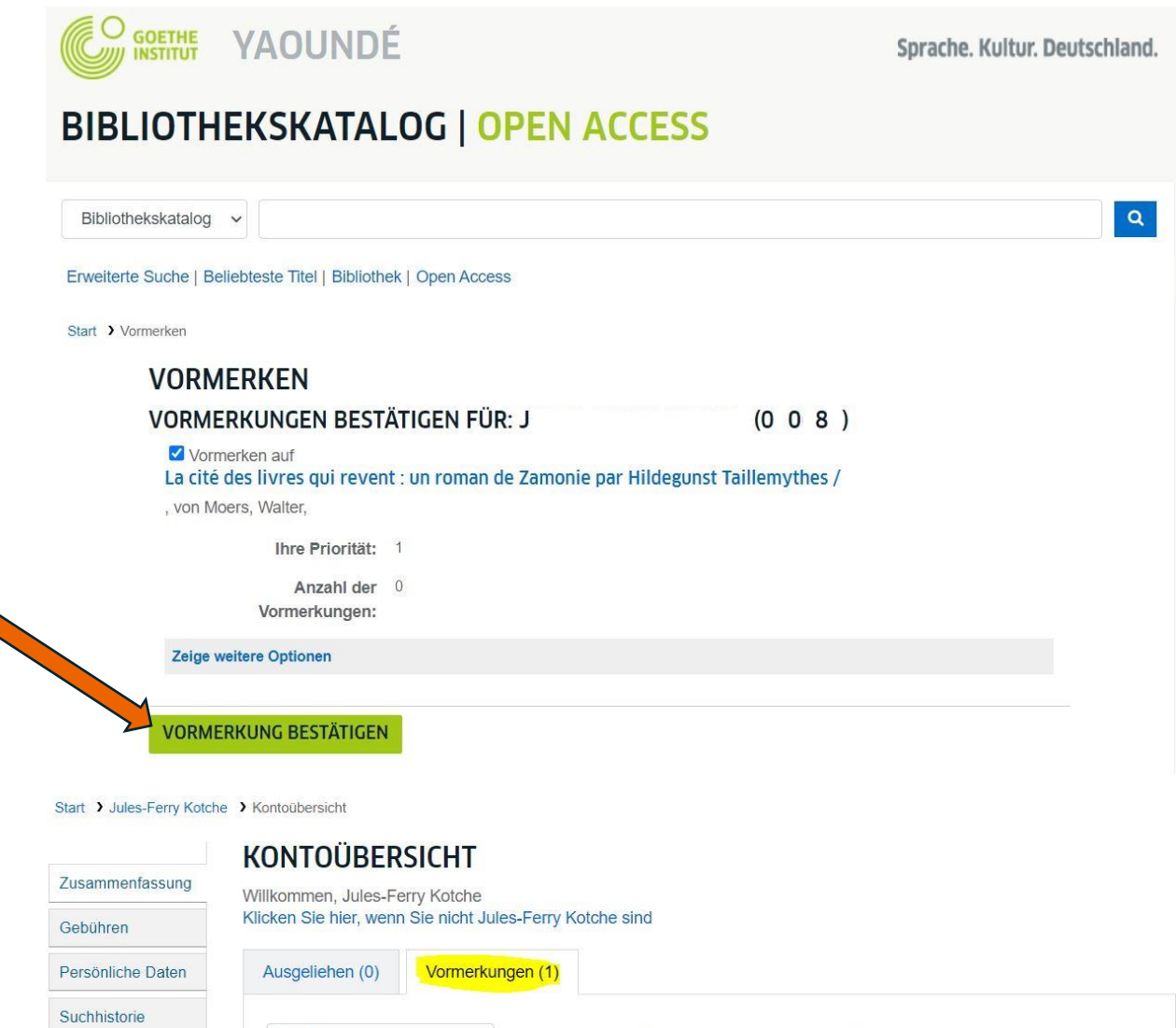

Suche **VORMERKUNGEN (1 GESAMT)** Benachrichtigungen **AUSSETZEN** La cité des livres qui revent : un roman de 27.06.2024 Läuft nie ab Aussetzen Zamonie par Hildegunst Taillemythes /  $\ddagger$ Moers, Walter, ALLE VORMERKUNGEN AUSSETZEN DIS Löschen Sie das Datum, um unbefristet auszusetzen AUSGESETZTE VORMERKUNGEN REAKTIVIEREN

## Start > J. > Kontoübersicht

## **KONTOÜBERSICHT**

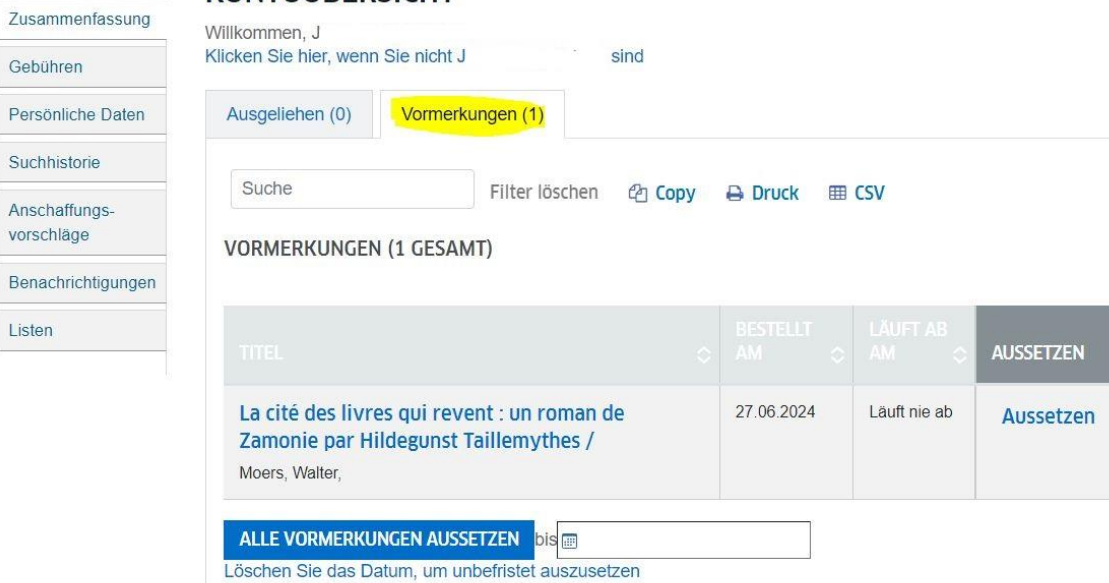

 $\begin{tabular}{|c|c|} \hline \textbf{+} & \multicolumn{1}{|c|}{ \hline \textbf{+} } \\ \hline \end{tabular}$ 

AUSGESETZTE VORMERKUNGEN REAKTIVIEREN